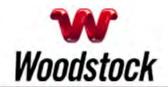

November 2012

**INSIDE THIS ISSUE** 

#### Scam Alert

Pinterest Hack Feeds Spam To Twitter And Facebook

<u>Veterans Day Is Sunday,</u> November 11

#### **Landlines Can Be Lifelines**

#### Go Pinterest-ing!

Cool Stuff To Pin On Your Pinterest Boards

#### This Month's FAO

What's The Difference Between Lifecasting And Lifestreaming?

#### Sites Of The Month

Great Sites To Check Out In November

#### Two To View

A Couple Of Amazing Videos You Don't Want To Miss

### **Short Tutorial**

How To Compress Large Files

#### Hi Woodstocktel.net Subscribers

Now that it's November, the holiday season is kicking into gear. Calendars are starting to be filled with festivities and planning has begun for shopping, baking, and decorating. When you need a break from the action, take a few minutes to relax and enjoy the online resources we share here.

This November issue includes a warning about Pinterest account takeovers by spammers. We hope it doesn't happen to you but if it does, you'll know what to do.

Speaking of Pinterest, we're

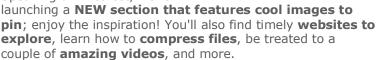

The goal of each of our eNewsletters is to keep our subscribers informed regarding their Internet connection and to improve their Internet experience. We think you'll find this information interesting.

To see what's inside this issue, simply scroll down the eNewsletter or click on the links within the index to the left. Thanks for reading!

\_

# Scam Alert - Pinterest Hack Feeds Spam To Twitter And Facebook

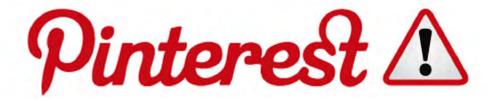

Pinterest users have reported widespread account takeovers in which spammers post images promoting things such as work-at-home schemes and diet pills. The spammers delete boards, rename them, and change the contents. Since Pinterest users often link their accounts with other social networks like Twitter and Facebook, the spam images are showing up on those networks as well.

The images are typically accompanied by messages such as "Omg this is so cool! Can't wait for more!" and "Omg this is so exciting! Too excited for next ones!" Accompanying the messages are links back to the spam images on compromised Pinterest accounts.

Pinterest advises customers who have had their account taken over to change their password immediately and warns that "misleading third party apps" and "web browser extensions" often play a part in account takeover incidents. The site also advises users to have a unique password for each social networking site.

#### Back to Top

# Veterans Day Is Sunday, November 11

On Veterans Day, we honor all the men and women who served in our military and contributed to our national security. In particular, it is a chance to pay special tribute to those veterans living today for their patriotism, love of country, and willingness to sacrifice for the common good.

In recognition of Veterans Day, the management and employees of <u>Woodstock Telephone Company</u> encourage you to actively express your appreciation for these brave Americans. If you know a veteran or a current member of the military, please take a minute to say thank you. And on November 11,

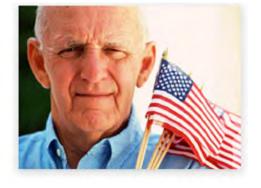

proudly fly the American flag outside your home. Together we can create a celebration of red, white, and blue around our community.

#### Back to Top

#### Landlines Can Be Lifelines

All phone services are not created equal. In particular, Internet-based VoIP and wireless phone services simply cannot match the performance of landline service during severe weather and other emergency situations. Woodstock Telephone Company wants to make sure your family is able to maintain phone communications in the event of a crisis.

VoIP and wireless services can fail to perform as needed during power outages and 911 calls. Landline connections are still far superior for emergency needs, and we strongly encourage people to stay with, or return to, landline phone service for safety and reliability. Every household should

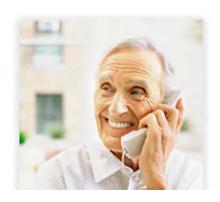

consider maintaining at least one corded landline phone.

For more information, call 507-658-3830.

Back to Top

# Go Pinterest-ing! - Cool Stuff To Pin On Your Pinterest Boards

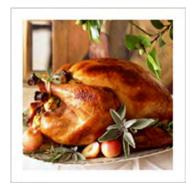

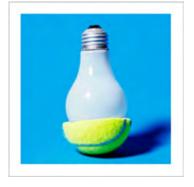

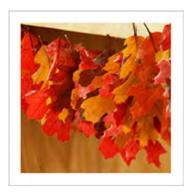

Martha Stewart's Perfect Roast Turkey

<u>Tennis Ball as</u> Light Bulb Remover

**Autumn Leaves Garland** 

You haven't started pinning on Pinterest yet and you want to get started? If so, click here.

Back to Top

# This Month's FAQ - What's The Difference Between Lifecasting And Lifestreaming?

Question: What's the difference between lifecasting and lifestreaming?

**Answer:** Lifecasting is uninterrupted streaming of an individual's daily life, captured via wearable technology. Lifecasting is distinct from frequent webcam postings in that the camera moves with the individual and often streams directly to the Internet, removing the need for uploading.

Lifestreaming is the practice of collecting an online user's disjointed online presence in one central location or site. Lifestreaming services bring photos, videos, bookmarks, microblog posts, and blog posts from a single user into one place using RSS. Friendfeed and Tumblr are examples of lifestreaming services.

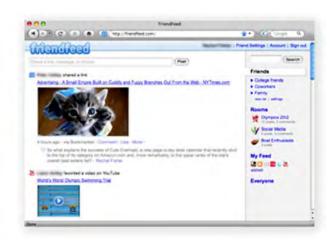

Back to Top

#### Sites Of The Month - Great Sites To Check Out In November

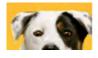

## Denture Your Dog

<u>www.pedigree.com</u> – Check this site out for guaranteed grins. Simply upload a photo of your dog and add your choice of teeth, costume, background, and

text-to-speech message. Then share your crazy canine creation on Facebook or another popular site.

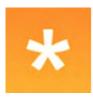

#### Real-Time Social Media Search

<u>socialmention.com</u> – What are people online saying—right this minute—about the topics you're interested in? Find out by entering a topic and getting real-time results from blogs, social media networks, and more. You can also sign up for free Social Media Alerts via email.

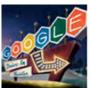

## **Gallery of Google Doodles**

<u>www.google.com</u> – Google recently celebrated its 14th birthday, making it a good time to look back and enjoy the site's famous Doodles. You can browse through its extensive Doodles collection here, learn about the program, and even buy merchandise.

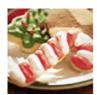

#### Christmas Cookie Collection

<u>www.tasteofhome.com</u> – Find recipes here for every type of Christmas cookie, from elaborately decorated cut outs to the quick-and-easy drop variety. Each recipe has a color photo plus reviews and ratings to help you plan your holiday baking. It's one sweet resource!

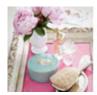

## **New Uses For Old Things**

<u>www.realsimple.com</u> – Recycling isn't just about plastic jugs and aluminum cans. You can also find new uses for items sitting around your house, known as repurposing. This site features favorite repurposing ideas, like using an old matchbox to store needles and thread for a sewing kit.

Back to Top

# Two To View - A Couple Of Amazing Videos You Don't Want To Miss

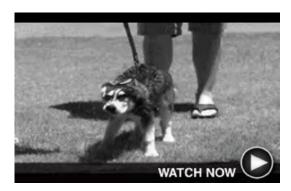

# WATCH NOW O

## Shake It Up

This fun and educational video shows how different animals quickly shake themselves dry. Researchers from the Georgia Institute of Technology studied 16 soggy species including mice, dogs, tigers, and bears. Boy, can they move!

## **Home Movies at Disneyland**

Shot in 1956, one year after Disneyland opened, this home movie beautifully captures the California theme park's early days. Posted by Jeff Altman, it was shot by his grandfather and includes footage of his grandmother meeting Walt Disney.

Back to Top

Short Tutorial - How To Compress Large Files

When you attach large files to emails, they can be slow for you to send as well as slow for your recipients to receive. That's why it makes sense to sometimes compress large files using built-in Windows or Mac software. Here's how to do it:

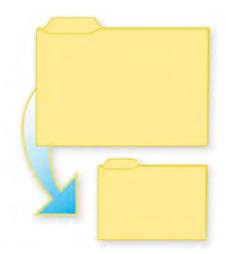

#### **Windows**

- 1. Put all the files you would like to compress in a folder. To create a new folder, rightclick on the screen and scroll down to "New," and then to "Folder." Type in the name of the folder in the space where the text is highlighted.
- 2. Click and drag the files you want to compress into the new folder.
- 3. Right-click on the folder, select "Send To," and then click on "Compressed (zipped) Folder." A dialog box will appear that shows you the progress of the compressing files. Wait as the files are compressed.
- 4. Attach the compressed folder with the extension .zip to your email.

#### Mac OS

- 1. Move the files you would like to compress into a folder. To create a new folder, open a Finder window, select the File menu, and click on "New Folder." Type a name for the folder in the space underneath the folder icon where the text is highlighted.
- 2. Click and drag the files you want to compress into the new folder.
- 3. Right-click on the folder and select "Create Archive." Wait as the files are compressed. You will see a dialog box indicating the progress of the action.
- 4. Attach the compressed file with the extension .zip to your email.

#### Back to Top

We hope you found this newsletter to be informative. It's our way of keeping you posted on the happenings here. If, however, you'd prefer not to receive these bulletins, click here.

Thanks for your business!

Best regards

Terry Nelson OPERATIONS MANAGER